# **Spacekit Design Tool** Select pattern, finish and color by clicking on the tiles

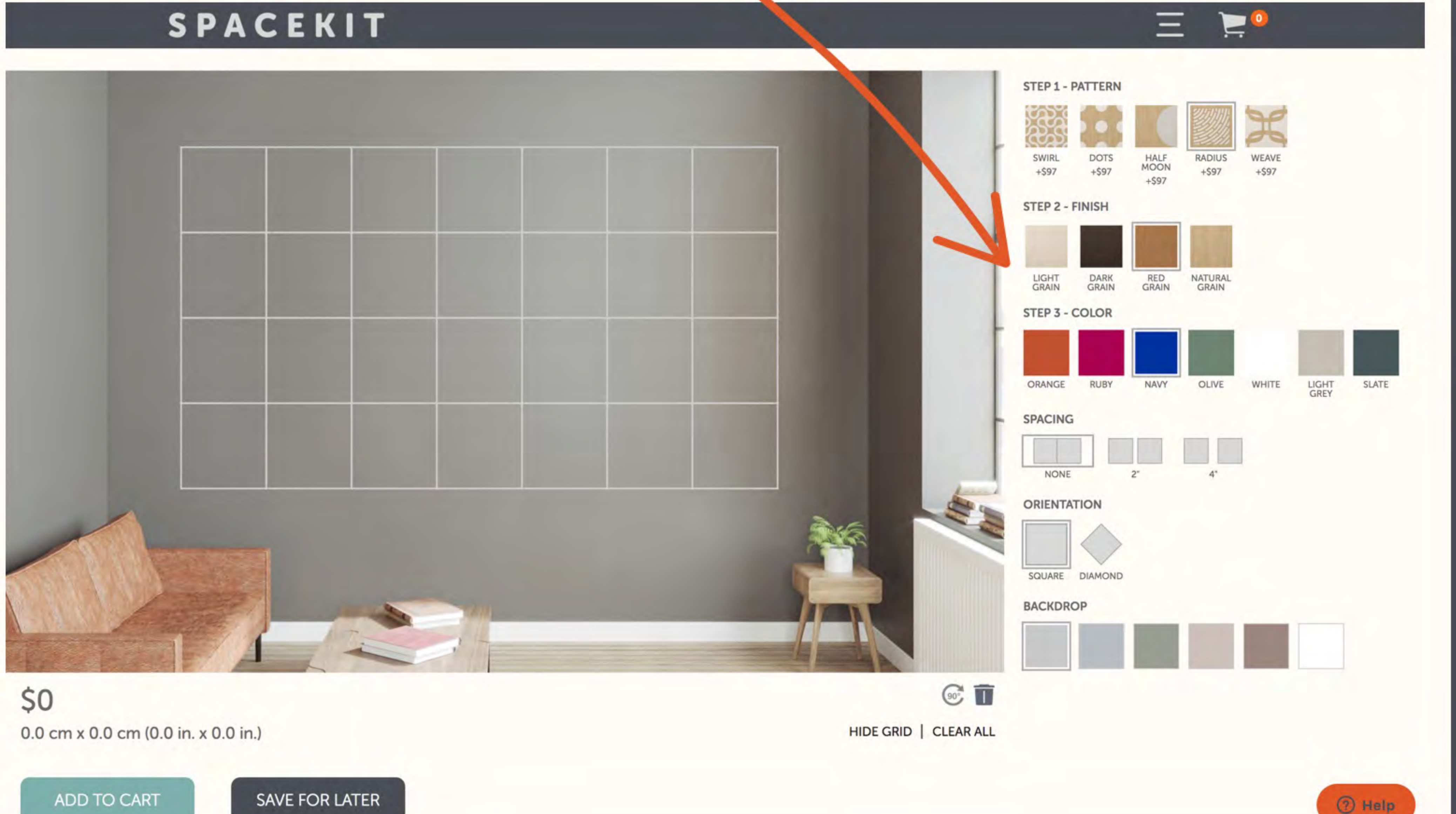

# **Spacekit Design Tool** Click inside the grid to place tiles

### SPACEKIT

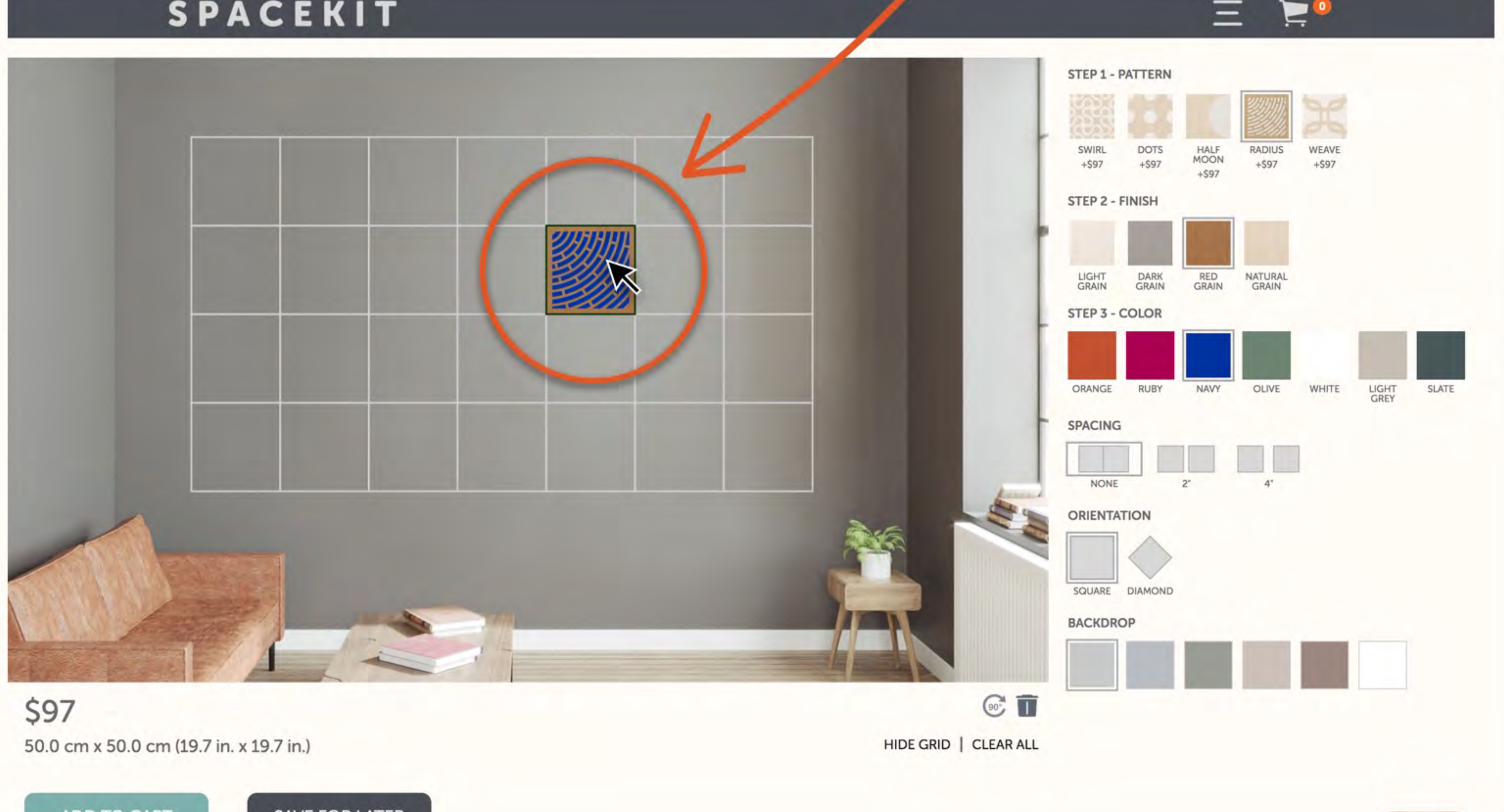

 $\mathsf{D}$  Chat

ADD TO CART

SAVE FOR LATER

## **Spacekit Design Tool**

Once a tile is placed, pattern and finish selections are set but you can choose any color combination you want

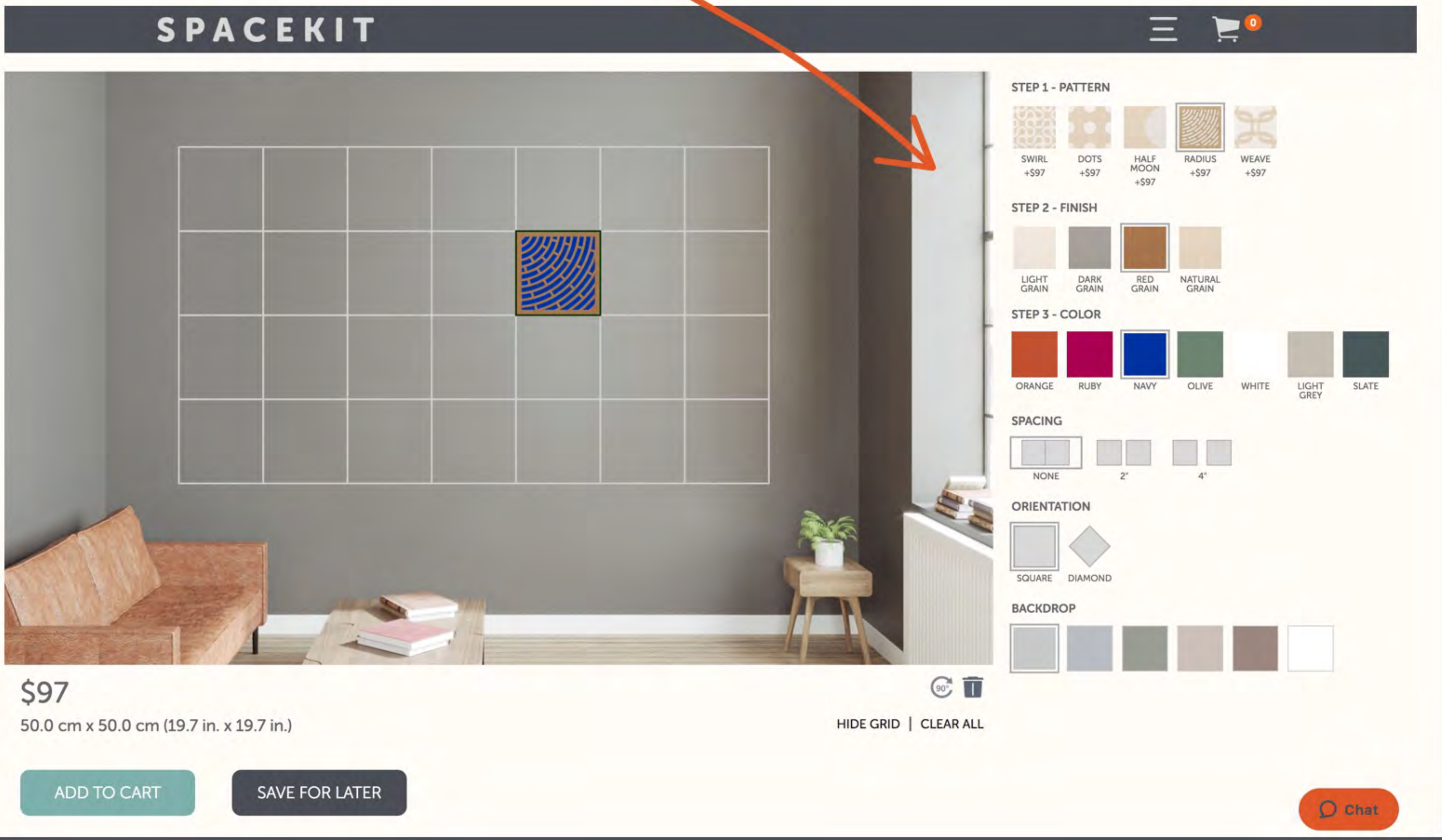

# **Spacekit Design Tool** Use the "Orientation" settings to change the angle of all tiles

### SPACEKIT

![](_page_3_Figure_2.jpeg)

## **Spacekit Design Tool**

Rotate or delete individual tiles with the highlighted icons or start over completely by clicking "Clear All"

![](_page_4_Picture_3.jpeg)

## **Spacekit Design Tool** Switch between mini and large tiles on select patterns

![](_page_5_Picture_1.jpeg)

## **Spacekit Design Tool**

Click the "Save for Later" button to generate a link that you can use to finish your design at a later time or share with family and friends.

### **SPACEKIT**

### Save your design for later?

Just copy and save the link below and come back any time!

https://www.spacekit.co/configurator?mydesign=8fcbad2c0bd1439fb1b5e766bbb29800

Copy!

\$873 353.6 cm x 353.6 cm (13 .2 in. x 139.2 in.)

ADD TO CART

SAVE FOR LATER

![](_page_6_Figure_10.jpeg)